# **Site Software**

( cPanel >> Home >> Software >> Site Software)

#### **Overview**

This interface allows you to add, manage, upgrade, and remove cPanel Addons (cPAddons). cPAddon software packages add useful functions to your website. For example, cPAddons can run blogs, bulletin boards, ecommerce software, guest books, and other services.

#### **Warning:** ω cPanel, L.L.C. does not develop or maintain the cPAddon software packages (for example, WordPress®). We only include these packages in cPanel & WHM to facilitate distribution and installation. For assistance with a cPAddon, contact your hosting provider or the software developer. Update Notifications

You can enable or disable cPAddon software update notifications at the top of the interface. If you enable notifications, the system will email your cPanel account's contact email address. You can set your account's contact email address in cPanel's *[Contact Information](https://documentation.cpanel.net/display/78Docs/Contact+Information)* interface (cPanel >> Home >> Preferences >> Contact Information).

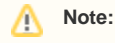

Hosting providers can also add the .cpaddons\_notify file to the /home/username directory to enable software update notifications.

• In this directory path, username represents the cPanel user.

### Configure cPAddon

To configure a cPAddon, click the name of the cPAddon that you wish to modify. A new interface will appear.

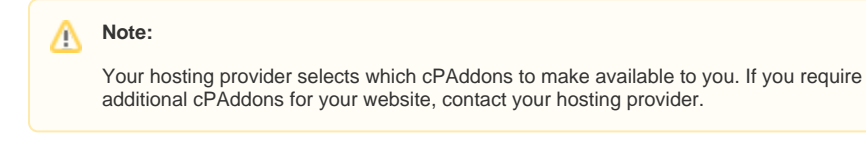

**Function Description / Action**

#### **In This Document**

#### **Related Documentation**

## Content by label

There is no content with the specified labels

**For Hosting Providers**

### Content by label

There is no content with the specified labels

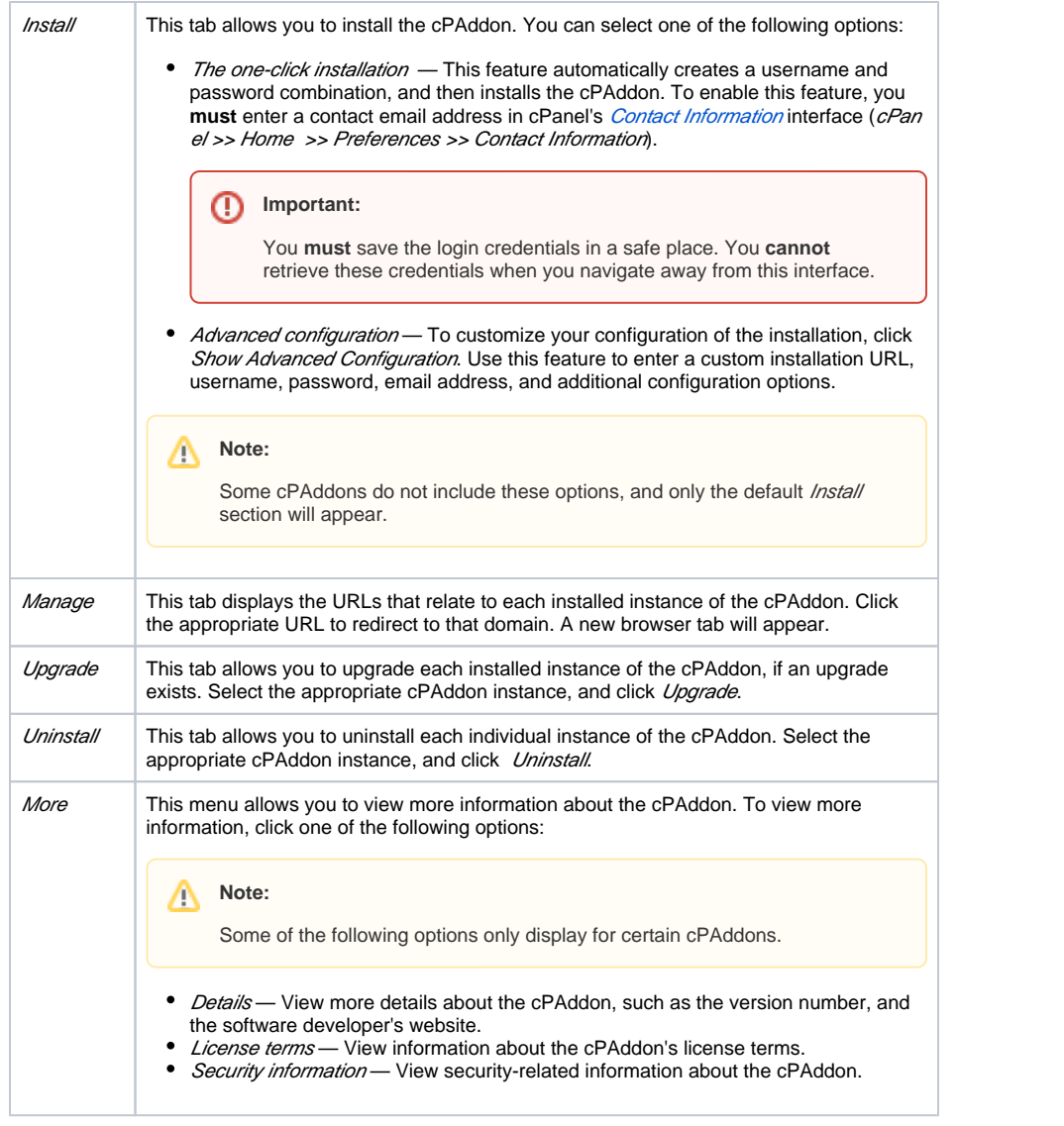